# **PROJETO E IMPLEMENTAÇÃO DE UM AMBIENTE EDUCACIONAL 3D WEB DOS MONUMENTOS DE MARABÁ**

# **DESIGN AND IMPLEMENTATION OF AN EDUCATIONAL ENVIRONMENT 3D WEB OF MARABÁ MEMORIALS**

## Gilberto Pinheiro de Oliveira<sup>1</sup> - Unifesspa Manoel Ribeiro Filho<sup>2</sup> - Unifesspa

**Resumo:** Apresenta-se o estado final do projeto e implementação de partes componentes de um jogo lúdico educativo sobre a história da fundação da cidade de Marabá, pautado no ciclo do caucho, consistindo de um cenário virtual da Praça São Félix de Valois, localizada no bairro Francisco Coelho, do personagem principal do jogo, Velho Chico e da criação dos scripts em linguagem de programação *C-Sharp,* possibilitando interação entre os objetos do ambiente virtual e o usuário do mesmo. O jogo foi idealizado para ser uma ferramenta auxiliar da disciplina Estudos Amazônicos, que faz parte da grade curricular do 8º ano do ensino fundamental das escolas do estado do Pará; e foi experimentado e avaliado por diversas turmas de uma escola pública, obtendo resultados bastante positivos.

**Palavras-chave:** ambiente virtual, personagens, scripts, jogo educacional, Estudos Amazônicos.

**Abstract:** It shows the final state of the design and implementation of component parts of an educational playful game about the history of the founding of the city of Maraba, based on the rubber cycle, consisting of a virtual scene of St. Felix de Valois Square, located in Francisco Coelho neighborhood. The main character of the game, Old Chico and the creation of scripts in C-Sharp programming language, allowing interaction between objects in the virtual environment and the user of it. The game was designed to be an auxiliary tool of discipline Amazonian Studies, which is part of the curriculum of the 8th grade of elementary school in the state of Para schools; and it has been tried and evaluated by various classes of a public school, achieving very positive results.

**Keywords:** virtual environment, characters, scripts, educational game, Amazonian Studies.

# **1. INTRODUÇÃO**

**.** 

Atualmente, é comum encontrar sistemas interativos capazes de proporcionar imersão, entretenimento e desafios aos seus usuários. Tais sistemas utilizam técnicas de Realidade Virtual (RV). A RV pode ser definida como um conjunto de artifícios usados para criar aplicações computacionais capazes de simular ambientes tridimensionais em tempo real.

Segundo (BIANCHINI et al., 2006), dentre as aplicações que utilizam resultados originados de pesquisas em RV, destacam-se os jogos eletrônicos. Estes, conforme cita (TORI, 2010), têm se tornado grande centro de atenções nos últimos anos, por retratarem um fato de forma divertida e com um bom acervo de desafios e gêneros oferecidos ao jogador. Neste cenário, os jogos proporcionam diversão que acarreta prazer e satisfação, elementos do processo de aprendizagem; eles criam um ambiente de brincadeira envolvendo os participantes de forma intensa e fervorosa agindo favoravelmente em relação à diminuição do estresse e da ansiedade, aumentando a criatividade: brincar contribui na melhoria do desempenho das ações e da aprendizagem (PRENSKY, 2012).

<sup>1</sup>Graduando em Sistemas de Informação na Universidade Federal do Sul e Sudeste do Pará (FACEEL/IGE/Unifesspa). Bolsista PIBIC/CNPq. E-mail: gilberto.oliveira@unifesspa.edu.br.

<sup>2</sup>Doutor em Engenharia Elétrica. Professor Titular Adjunto da Universidade Federal do Sul e Sudeste do Pará (FACEEL/IGE/Unifesspa). Coordenador do Programa de Extensão Construção de Jogos Educativos e Implantação em Escolas Públicas da Cidade de Marabá. E-mail: manoelrib@unifesspa.edu.br.

A área de educação é atualmente uma das maiores consumidoras de produtos gamificados (que utilizam mecânicas de *games*), auxiliando no processo de aprendizagem de maneira mais lúdica, aumentando a motivação dos participantes (BEM, 2014).

Inicialmente, o projeto objetivava criar um sistema de RV interativo simulando um dos pontos históricos da cidade de Marabá-PA: a Praça São Félix de Valóis, em que o usuário poderia caminhar no ambiente e coletar informações referentes à historiografia dos objetos paisagísticos do mesmo. Posteriormente, houve a ampliação do projeto, que, além da praça, foi modelado mais um ambiente (por um aluno de TCC), que vai do triângulo formado pelo encontro dos rios Itacaiúnas e Tocantins à Praça Francisco Coelho, para a criação de um jogo eletrônico ludo educativo para ser usado como auxilio ao ensino na disciplina de Estudos Amazônicos, que trata da história da fundação da cidade de Marabá, e do ciclo do caucho.

Para este trabalho, focalizou-se na criação de alguns elementos que compõe o jogo: modelagem do cenário da Praça São Félix de Valões, desenvolvimento do personagem principal do jogo (Velho Chico) e criação dos scripts da primeira cena. Esta cena foi dividida em duas fases. A primeira fase localiza-se no pontal, na margem do encontro dos rios Itacaiúnas e Tocantins. A segunda fase vai do final do Pontal ao início do encontro das ruas Quintino Bocaiuva e 27 de março.

#### **2. MATERIAIS E MÉTODOS**

Até então, o jogo conta com dois cenários e o personagem principal. Para a criação de ambos, foi necessária à coleta de dados, feita através de plantas, fotos e vídeos. Após isto, estes dados foram utilizados para a modelagem tridimensional do ambiente e do personagem que, depois de prontos, foram carregados em um motor de jogos e programados, fazendo-os interagir com o usuário.

O *software Blender 3D* foi empregado na criação dos cenários e animação dos personagens do jogo que foram criados por meio de imagens de referência (fotos, plantas e vídeos), aproveitando, de maneira eficiente e eficaz, os recursos do *Blender*. O *Makehuman*, usado para a criação do personagem Velho Chico, é um programa gratuito e intuitivo de modelagem de personagens humanoides, ele oferece ferramentas que permitem, com um clique do mouse, definir proporções do corpo humano, sexo, roupas, cores e etc. O *software* GNU *Image Manipulation Program* (*GIMP*) (GIMP, 2016) foi utilizado para tratar (ajustes de inclinação, recortes e etc) as texturas dos modelos para serem utilizadas com o *Blender* no processo de texturização. O *software Inkscape* (INKSCAPE, 2016) foi utilizado para criar as plantas dos ambientes. A *Unity 3D* (UNITY3D, 2016), que é uma *game engine* (motor de jogos) *3D* proprietário criado pela *Unity Technologies,* foi utilizada para integração dos elementos do jogo (cenários, personagens e etc.), dando "vida" aos mesmos (é o *software* mais importante na criação de um jogo). Para este projeto, foi usada uma versão gratuita desta *engine*.

Para a coleta de dados, especificamente do segundo cenário (Praça São Félix), foi utilizado o *software Google Earth*, obtendo uma imagem com a vista de topo da cena. Com isto, usando o *Inkscape*, foi construída uma planta *2D*, dando a ideia geral do dimensionamento e da disposição dos elementos da cena. Além disto, utilizando uma câmera digital, foram feitas visitas ao ambiente para coleta de imagens e vídeos com o intuito de fazer uma extração arquitetônica e imersiva mais detalhistas. A figura 1 apresenta a planta criada no *Inkscape* (lado esquerdo) e a imagem extraída do *Google Earth* (lado direito), respectivamente.

Na coleta de dados do Velho Chico, foram utilizadas imagens extraídas de um busto em sua homenagem, localizado na Praça Francisco Coelho. Na figura 2 tem-se a imagem fotografada (lado esquerdo) e o personagem desenvolvido (lado direito).

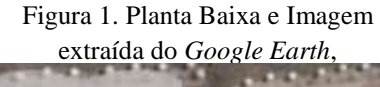

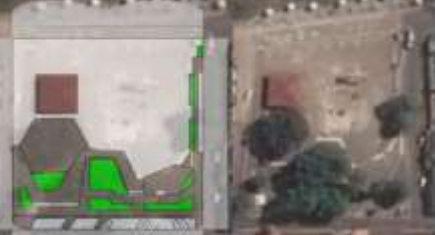

Fonte: elaborado pelo(a) autor(a).

Figura 2. Busto e Personagem Principal,

respectivamente.

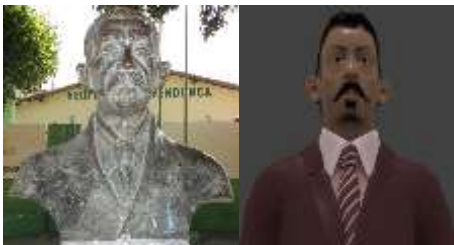

Fonte: elaborado pelo(a) autor(a).

Na etapa de modelagem *3D* do cenário, a planta baixa criada no *Inkscape* foi usada como referência no *software Blender*, dando uma base geral da modelagem. Assim, o modelo foi finalizado e,

através das fotos e vídeos tirados com a câmera, foi possível a construção dos arredores do ambiente, aumentando a sensação de realismo do mesmo.

Para a modelagem do personagem, a figura 2 (lado direito) foi utilizada como referência, assim, usando o *software Makehuman*, foi criado o modelo do humanoide. Após isto, com uso do *Blender*, foram criadas as animações do personagem.

Após as etapas acima, houve a integração dos modelos criados usando o motor de jogos *Unity 3D*, adicionando aspectos de dinâmica do mundo real, criando simulações de física no ambiente, tais como: colisões entre corpos, gravidade, iluminação e cálculo de sombras. Do mesmo modo, usando scripts desenvolvidos em linguagem de programação *C#* (lê-se *C Sharp*), fora possível criar interação entre os objetos do ambiente e o usuário do mesmo.

## **3. RESULTADOS E DISCUSSÕES**

Com os resultados obtidos neste trabalho, é possível ter uma noção completa do personagem do jogo, da programação dos scripts no primeiro cenário (fases 1 e 2) e do segundo cenário (Praça São Félix de Valões).

O personagem principal foi desenvolvido usando imagem extraída do busto em sua homenagem (Localizado na Praça Francisco Coelho, bairro Francisco Coelho) como referência. Outros detalhes – como vestimenta e estatura corporal, foram definidos com base em comparações realizadas com imagens de pessoas da época (1896).

Com os scripts programados para o primeiro cenário, na fase 1, o personagem (controlado pelo usuário) consegue (usando um facão ou uma borduna), atacar e eliminar esqueletos - espíritos dos antigos exploradores de caucho da região. Se o mesmo eliminar 10 esqueletos, ganha uma informação referente à fundação da cidade e 10 sementes de caucho. Já na fase 2, além da capacidade de eliminar esqueletos – desta vez, espíritos de guerreiros indígenas, o usuário contará com o poder de construção da nova "Casa Marabá", que será concebido após a obtenção de 3 bônus de informações referentes a fundação da cidade. A figura 3 apresenta o personagem no primeiro cenário (cenas 1 e 2), respectivamente.

Com a finalização da transcodificação do segundo cenário (Praça São Félix de Valões), que será utilizado na próxima etapa do projeto, tem-se uma visão imersiva do mesmo (Comparando-o com imagens reais do ambiente). Nele, até então, o usuário controla o Velho Chico para passear na cena, a fim de visitar pontos de seu interesse. A figura 4 apresenta o segundo cenário completo.

Figura 3. Personagem principal cenas 1 e 2,

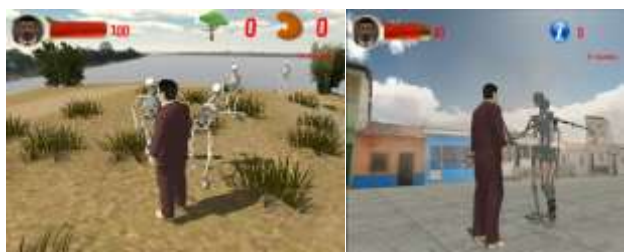

Fonte: *Print screen* do Jogo Marabá.

Figura 4. Segundo cenário finalizado.

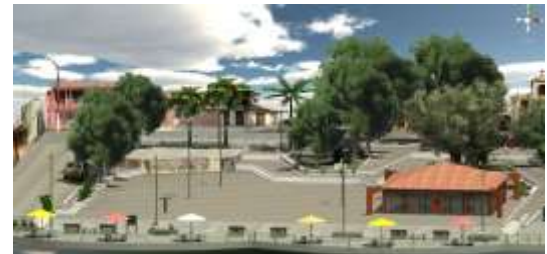

Fonte: Print screen do Jogo Marabá na *Unity 3D*.

Após a finalização da programação do primeiro cenário, foi lançada a primeira versão beta do *game*. Esta foi testada no laboratório de informática da Escola Anísio Teixeira, onde participaram 50 alunos, de 3 turmas do 8º ano do ensino fundamental. Em síntese, resultado dos testes é visível nas figuras 5 e 6.

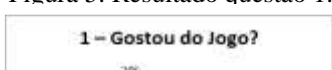

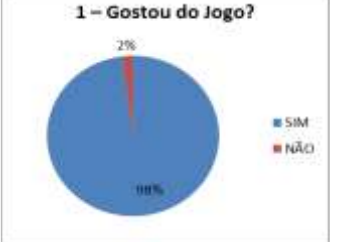

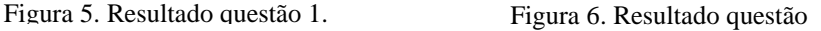

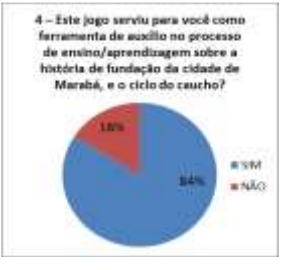

Todos os resultados da avaliação do jogo mostraram uma grande aceitação da ferramenta educacional pelos alunos. E todas as sugestões de melhorias foram verificadas, e quando necessário, serão corrigidas pela equipe de desenvolvimento do projeto.

Além disso, este projeto originou duas publicações: a primeira como *shortpaper* no XV Simpósio Brasileiro de Jogos e Entretenimento Digital (SBGAMES) 2016, na trilha cultura; a segunda como *fullpaper*  no XXII Workshop de Informática na Escola (WIE) 2016, na trilha 1.

# **4. CONCLUSÃO**

Neste trabalho foi apresentado o processo de desenvolvimento do personagem principal, da Praça São Félix de Valois (segundo cenário) e da programação da primeira fase (cenas 1 e 2) do jogo educacional *GAME* Marabá, cujo objetivo é auxiliar no processo de ensino-aprendizagem de Estudos Amazônicos, de maneira lúdica e divertida.

Com uma avaliação positiva de mais de 75% de aprovação na maioria das questões aplicadas nos testes, o emprego desta ferramenta será um grande aliado na transmissão de conteúdos educacionais, transformando as aulas que, por muitas vezes aparentemente monótonas e complicadas, em dinâmicas e claras.

Como trabalhos futuros propõe-se o desenvolvimento de outras fases do jogo sobre outros ciclos econômicos da cidade, dando assim prosseguimento a história de Marabá. E também a criação de uma versão alternativa do *GAME* Marabá para a plataforma Android, tornando-o acessível a um maior número de alunos, por meio de seus dispositivos móveis (*tablets* e *smartphones*), dispensando a necessidade de uso de um laboratório de informática, facilitando e maximizando a sua utilização.

## **AGRADECIMENTOS**

O autor deste trabalho agradece o apoio do Programa Institucional de Bolsas de Iniciação Científica (PIBIC), do Conselho Nacional de Desenvolvimento Científico e Tecnológico (CNPq) e parceiros, mediados pela Universidade Federal do Sul e Sudeste do Pará.

## **REFERÊNCIAS**

BIANCHINI, Roberto. Jogos Eletrônicos e Realidade Virtual. **Simpósio de Realidade Virtual (SVR)**, 2006.

GIMP Fundation. GIMP. **Página Principal**. Disponível em: <http://www.gimp.org>. Acesso em: 21 set. de 2016.

INKSCAPE Fundation. INKSCAPE. **Página Principal**. Disponível em: <http://www.inkscape.org>. Acesso em: 21 set. de 2016.

Marc Prensky. PRENSKY, M. Aprendizagem baseada em jogos digitais. **Serviço Nacional de Aprendizagem Comercial (SENAC)**. São Paulo, 2012.

Rafael F. S. Bem. BEM, Rafael. **"Projeto ludus: uma metodologia gamificada de gerenciamento de projetos".** 2014. 73. Dissertação (Mestrado) - Departamento de Design, Universidade Federal de Pernambuco, Recife. 2014.

Romero Tori. TORI, Romero. A presença das tecnologias interativas na educação. **Revista de Computação e Tecnologia da PUC-SP**, São Paulo, v. 2, n. 1, p.4-16, out. 2010.

UNITY Technologies. UNITY3D. **Página Principal**. Disponível em: <http://www.unity3d.com>. Acesso em: 21 set. de 2016.